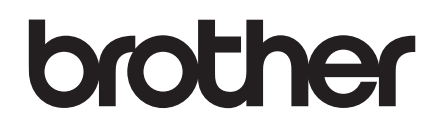

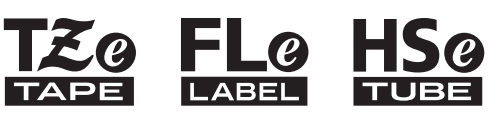

# **Przewodnik Bezpieczeństwa Produktu** P900W/P950NW

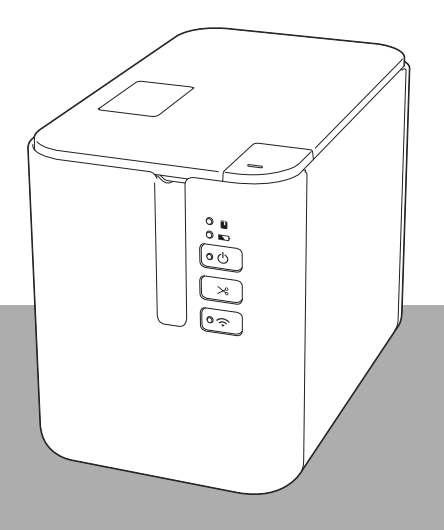

Tylko Europa

Przed włączeniem produktu należy zapoznać się z treścią niniejszego przewodnika i zachować go do wykorzystania w przyszłości.

# **Wprowadzenie**

Dziekujemy za zakup urządzenia P900W/P950NW (zwanego dalej "drukarką etykiet P-touch").

Dokumentacja dołączona do drukarki etykiet P-touch, m.in. *Przewodnik Bezpieczeństwa Produktu* (ten przewodnik) i *Podręcznik szybkiej obsługi* (drukowany) zawierają zasady bezpieczeństwa obsługi oraz ogólne instrukcje.

Aby uzyskać więcej informacji, w tym informacje o oprogramowaniu i użytkowaniu drukarki etykiet P-touch w sieci, patrz *Podręcznik Użytkownika*, który można znaleźć na stronie Brother support.

Najnowsza wersja dokumentacji urządzenia jest dostępna na stronie Brother support: [support.brother.com](http://support.brother.com)

Zapisz całą dokumentację do wykorzystania w przyszłości.

### **Ważna uwaga**

- Dostępne opcje i materiały eksploatacyjne mogą się różnić w zależności od kraju.
- Treść tego dokumentu może ulec zmianom bez uprzedzenia.
- Treść tego dokumentu nie może być powielana lub reprodukowana, w części ani w całości, bez zezwolenia.
- $\blacksquare$  Nie ponosimy odpowiedzialności za szkody spowodowane przez trzesienia ziemi, pożar, inne katastrofy, działania stron trzecich, nieprawidłową obsługę urządzenia przez użytkownika, w wyniku umyślnego działania lub zaniedbania, niewłaściwe użytkowanie lub obsługę w innych specjalnych okolicznościach.
- Firma nie ponosi żadnej odpowiedzialności za szkody (np. straty, utratę zysków firmy, utratę zysków, zakłócenia w prowadzeniu działalności lub utracone środki komunikacji), które mogą wynikać z użytkowania lub niemożności użytkowania urządzenia.
- Jeśli urządzenie jest uszkodzone w wyniku nieprawidłowej produkcji, firma wymieni lub naprawi urządzenie w okresie obowiązywania gwarancji.
- Firma nie ponosi żadnej odpowiedzialności za wszelkie szkody, które mogą zostać spowodowane nieprawidłową obsługą urządzenia wynikającą z podłączenia niezgodnego sprzętu lub używania niezgodnego oprogramowania.

# **Bezpieczne użytkowanie urządzenia**

Jeśli urządzenie działa nieprawidłowo, należy niezwłocznie przerwać pracę i skontaktować się z przedstawicielem firmy Brother.

### **Symbole używane w niniejszym dokumencie**

W całym niniejszym dokumencie używane są następujące symbole:

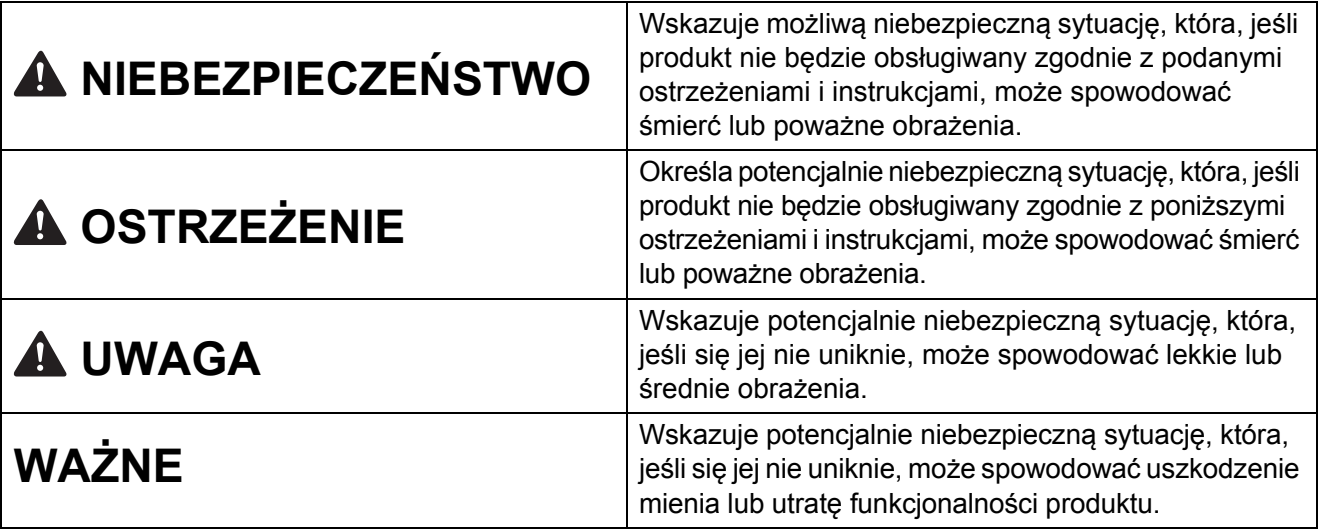

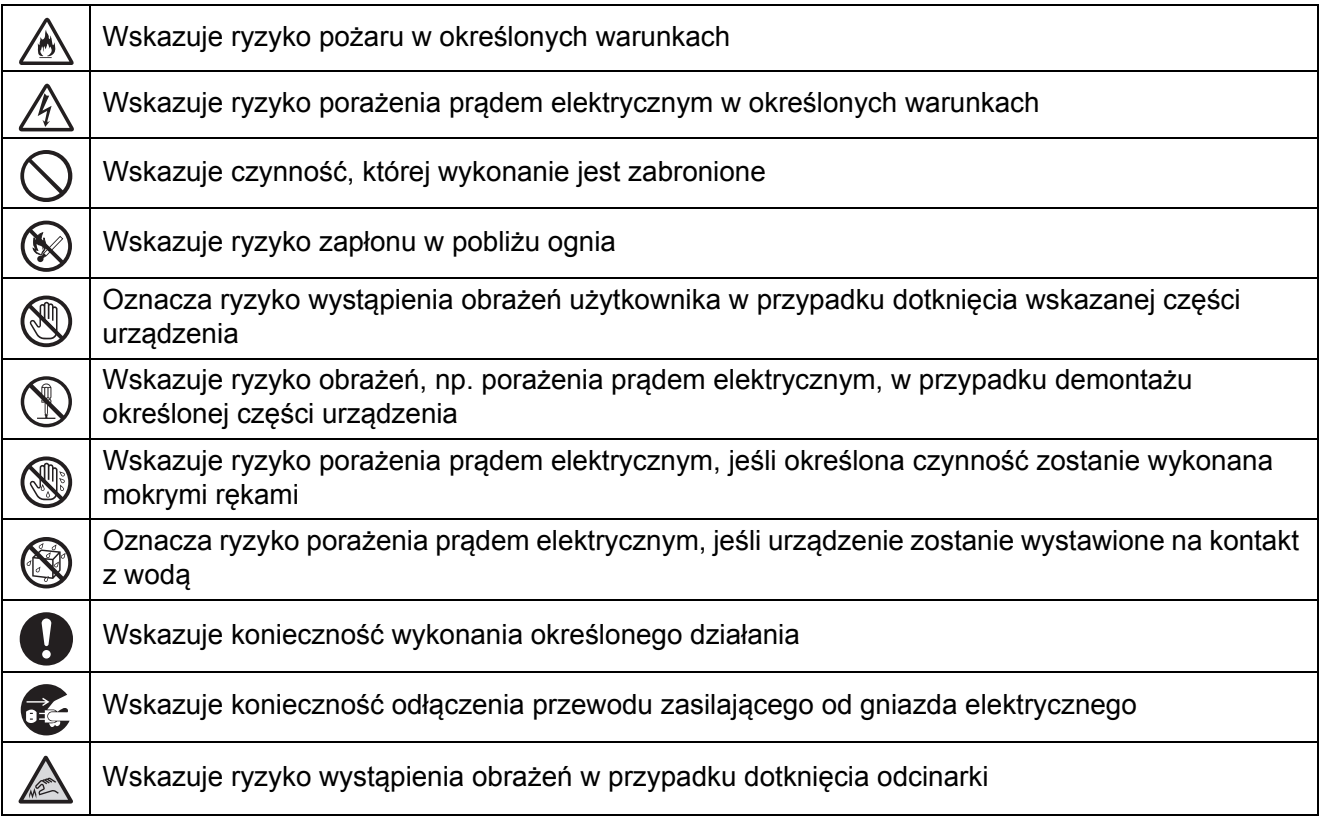

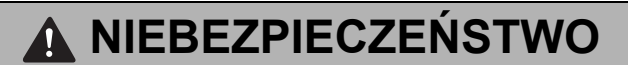

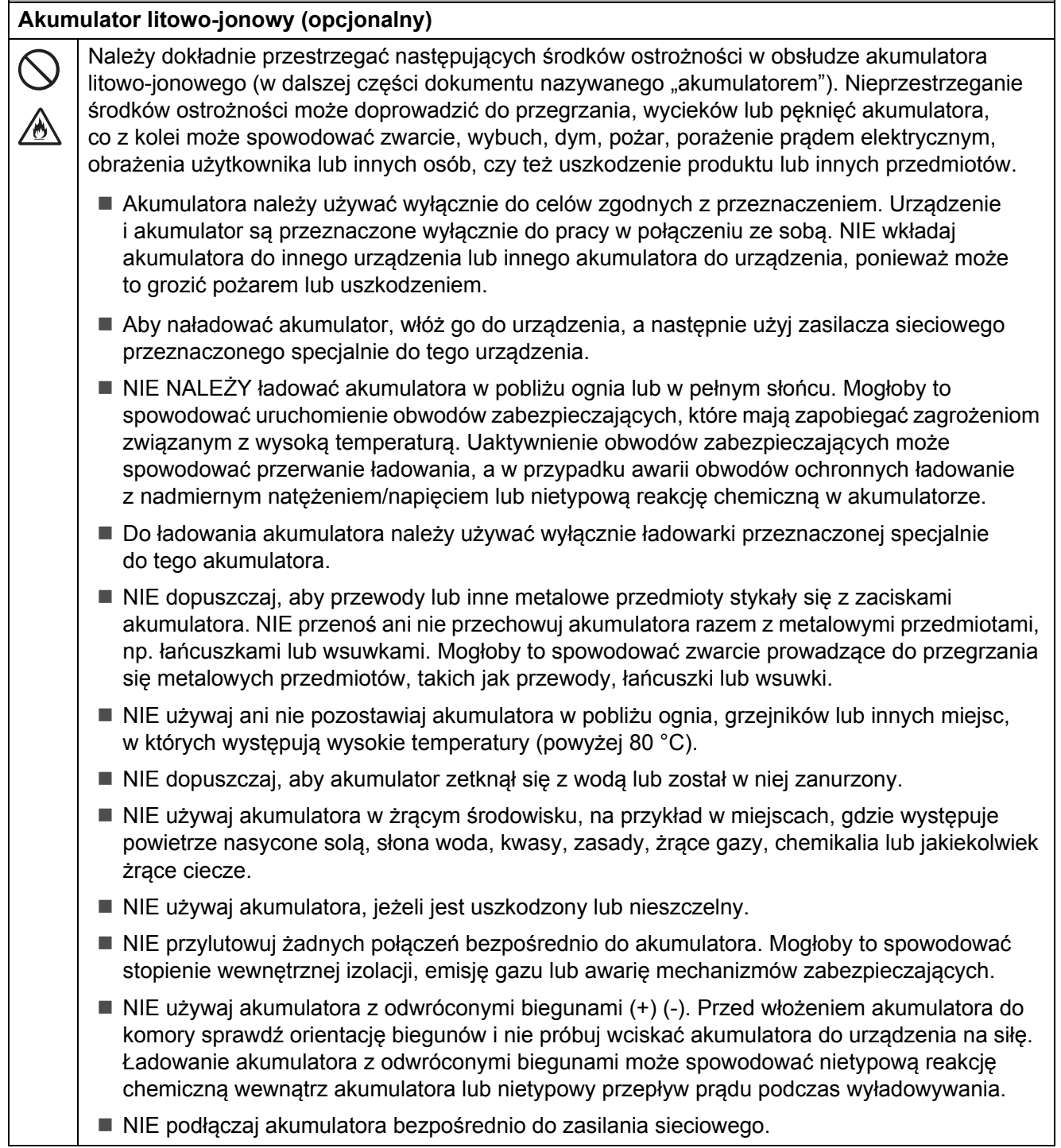

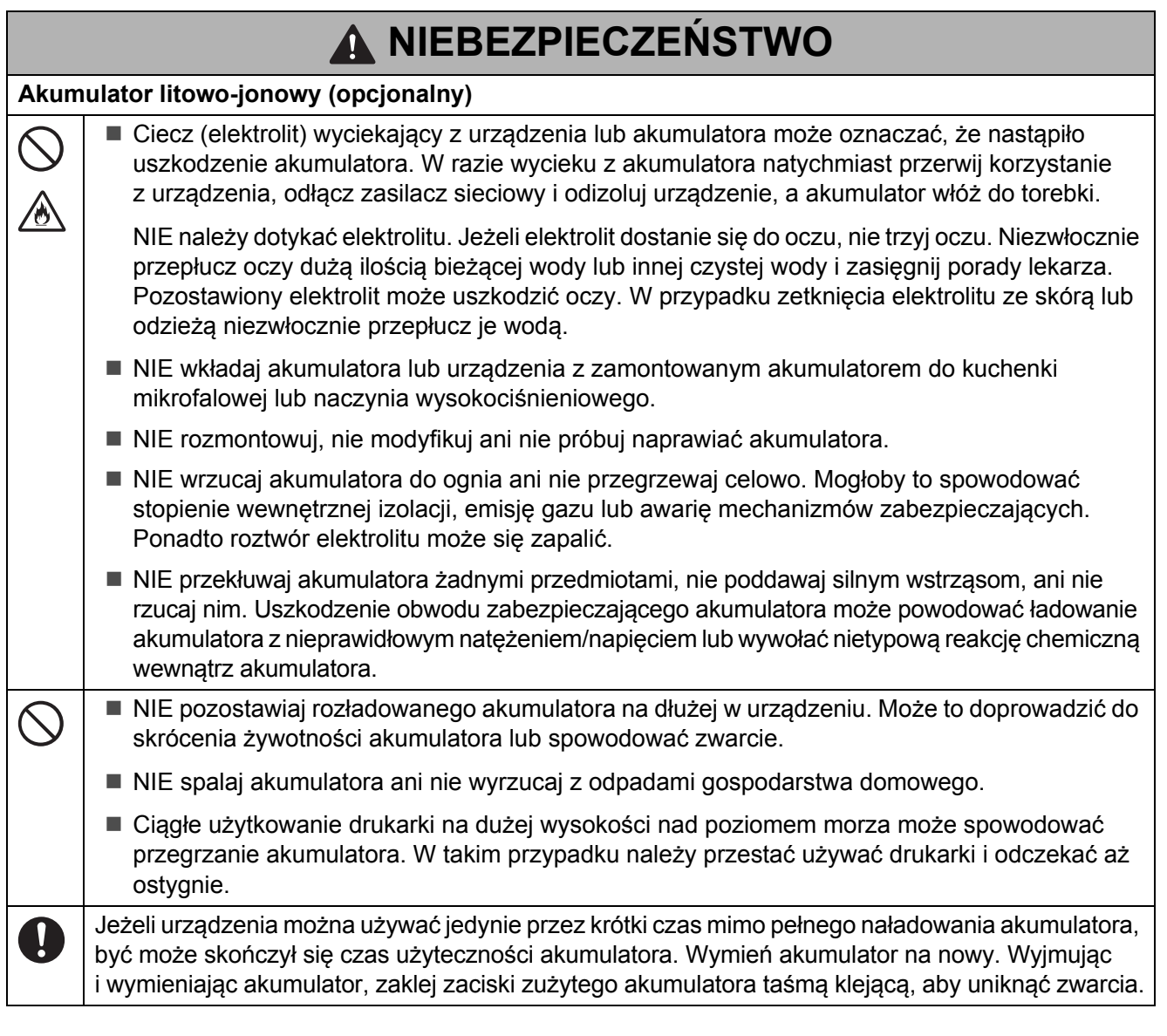

# **OSTRZEŻENIE**

### <span id="page-4-0"></span>**Urządzenie**

Postępuj zgodnie z poniższymi wytycznymi, aby uniknąć pożaru, porażenia prądem elektrycznym, ryzyka obrażeń ciała i/lub uszkodzenia urządzenia lub innego mienia.

NIE dotykaj żadnych metalowych części w pobliżu głowicy drukującej. Podczas pracy głowica  $\bigcap$ drukująca bardzo się nagrzewa i pozostaje gorąca zaraz po jej użyciu. NIE dotykaj jej gołymi rękami.

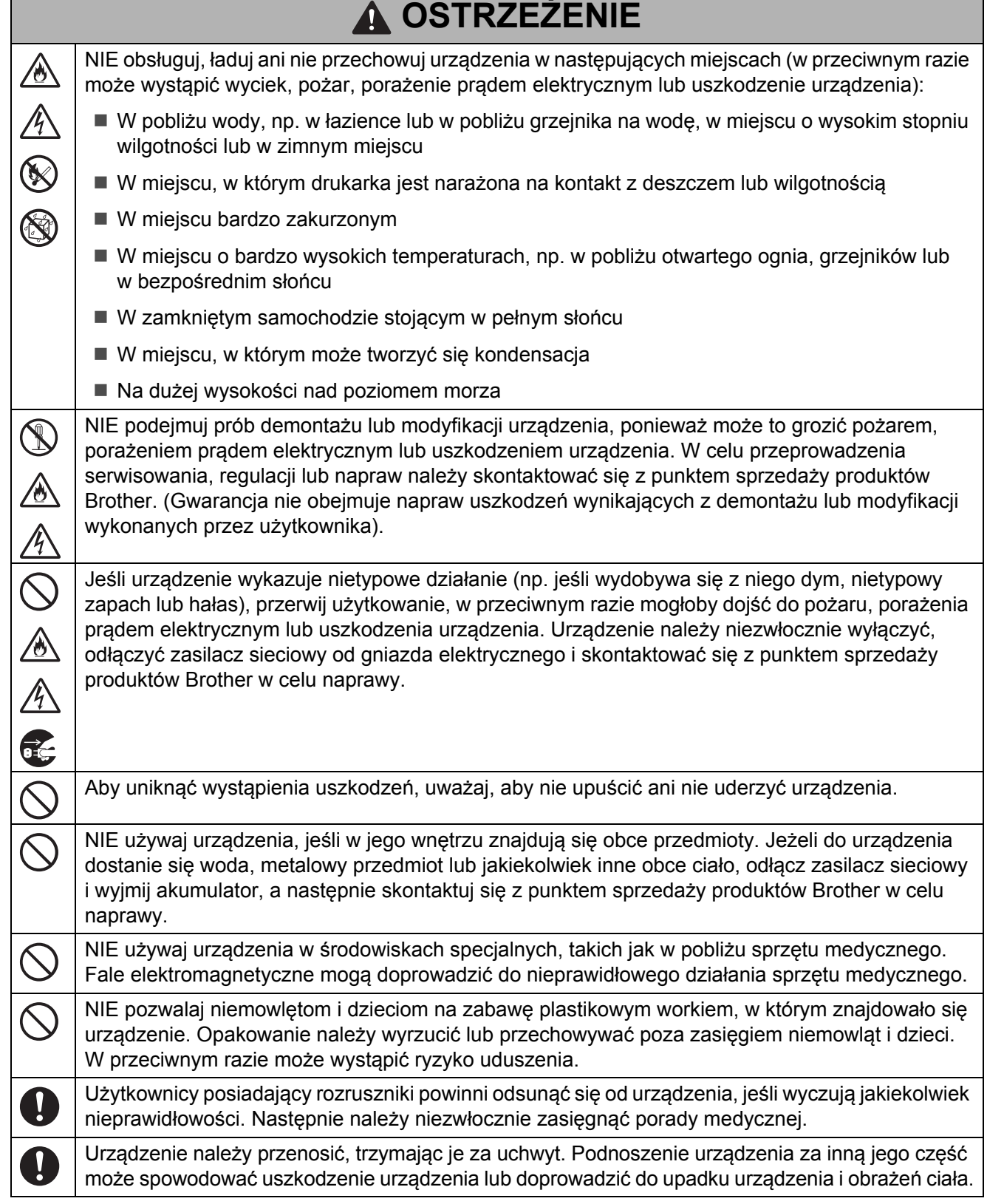

Г

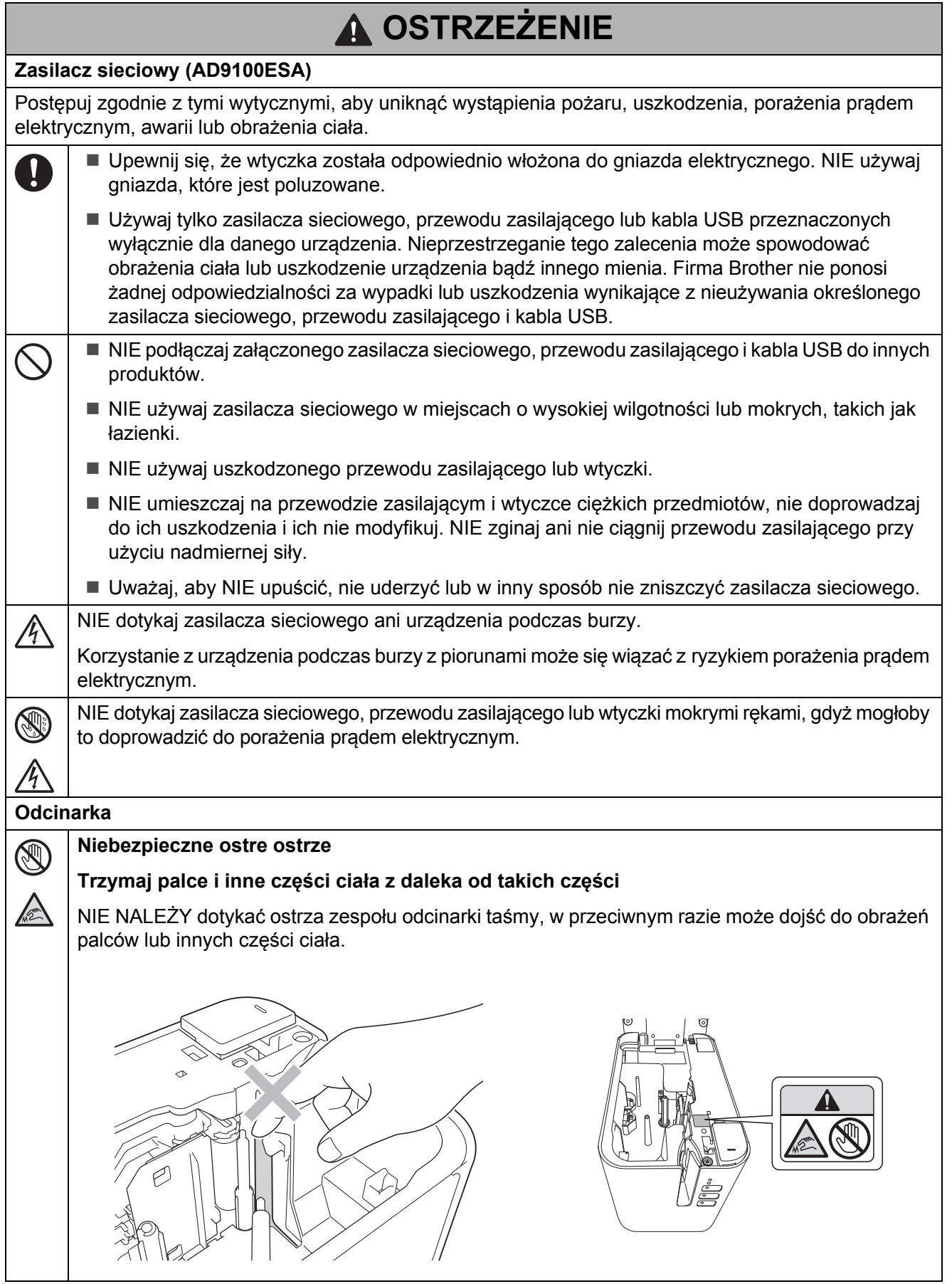

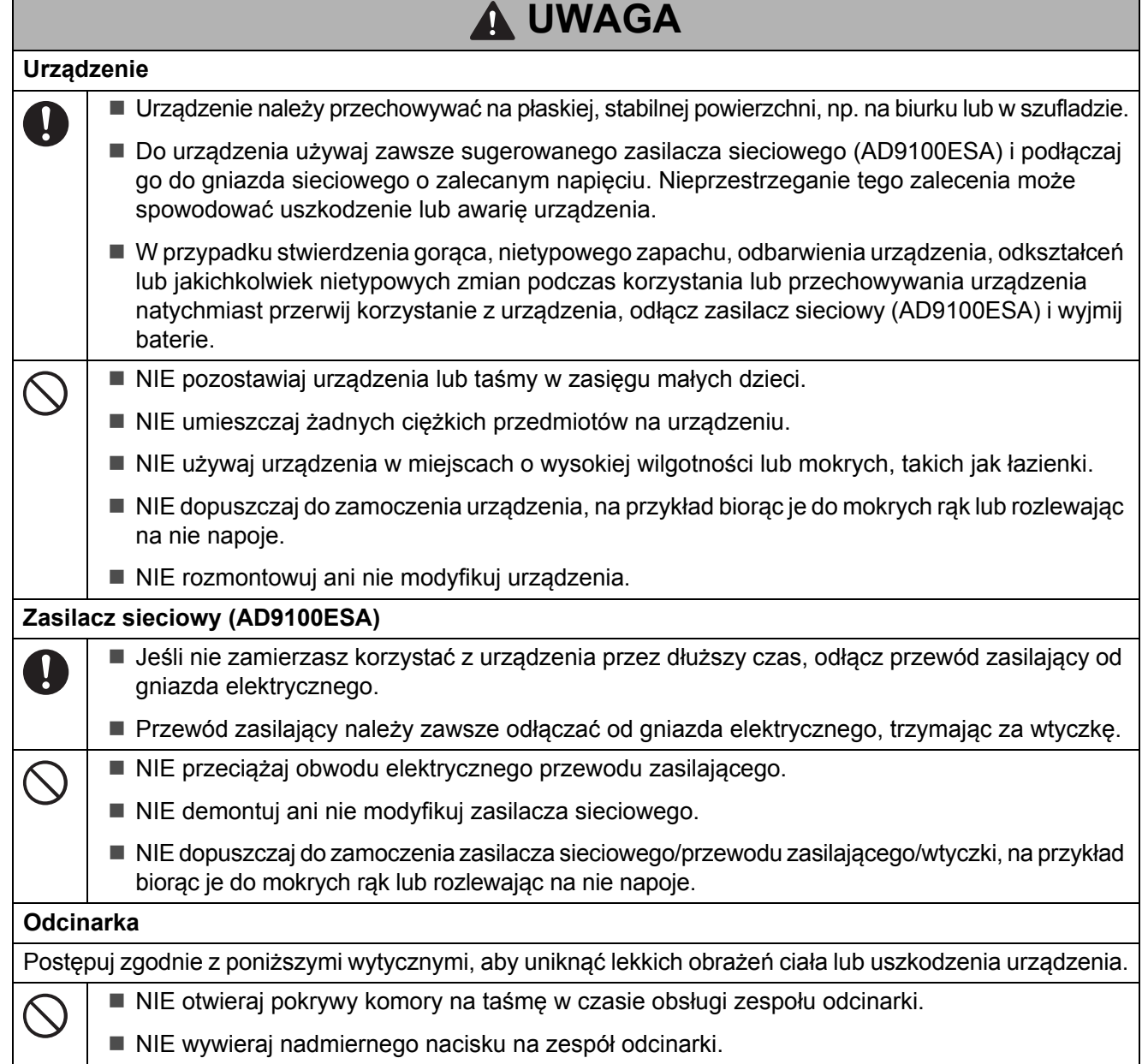

## **Zalecenia ogólne**

### **Akumulator litowo-jonowy (opcjonalny)**

- W momencie zakupu akumulator jest naładowany w niewielkim stopniu, aby umożliwić sprawdzenie działania urządzenia; przed użyciem urządzenia po raz pierwszy należy akumulator jednak całkowicie naładować przy użyciu zasilacza sieciowego.
- Jeżeli urządzenie nie będzie używane przez długi czas, wyjmij z urządzenia akumulator i przechowaj w miejscu, w którym nie będzie wystawiony na elektryczność statyczną, wysoką wilgotność lub wysokie temperatury (zalecana jest temperatura pomiędzy 15 a 25 °C oraz wilgotność 40-60%). Aby zachować wydajność i żywotność akumulatora, ładuj go co najmniej raz na pół roku.
- W przypadku stwierdzenia przy pierwszym użyciu jakichkolwiek nieprawidłowości w akumulatorze, na przykład przegrzewania się lub rdzy, ZAPRZESTAŃ korzystania z akumulatora. Skontaktuj się z Działem obsługi klienta firmy Brother.

## **Zalecenia ogólne**

#### **Urządzenie**

- NIE przenoś urządzenia, jeśli jego przewody są podłączone do złącza zasilacza sieciowego i gniazda USB. Mogłoby to doprowadzić do uszkodzenia złącza i portów.
- NIE instaluj urządzenia w pobliżu jakichkolwiek urządzeń, które mogą powodować zakłócenia elektromagnetyczne. Urządzenie może działać nieprawidłowo, jeśli zostanie postawione w pobliżu urządzenia takiego jak telewizor, radio lub kuchenka mikrofalowa.
- NIE korzystaj z urządzenia w jakikolwiek inny sposób lub w jakimkolwiek innym celu niż opisany w niniejszej instrukcji. Takie działanie może doprowadzić do obrażeń ciała lub uszkodzenia urządzenia.
- NIE wkładaj żadnych ciał obcych do gniazda wyjściowego taśmy, gniazda zasilacza sieciowego, ani jakiejkolwiek innej części urządzenia.
- NIE dotykaj głowicy drukującej palcami (patrz [strona 4](#page-4-0)). Do czyszczenia głowicy drukującej używaj opcjonalnej kasety czyszczącej głowicy drukującej (TZe-CL6) lub miękkiej szmatki (np. bawełnianego wacika) (patrz *Podręcznik użytkownika*).
- NIE czyść żadnej części urządzenia alkoholem lub innymi rozpuszczalnikami organicznymi. Używaj tylko miękkiej, suchej szmatki.
- NIE wystawiaj urządzenia na bezpośrednie działanie promieni słonecznych, grzejników ani innych urządzeń, w miejscach narażonych na bardzo wysokie lub niskie temperatury, wysoką wilgotność lub duże zapylenie. Standardowy zakres temperatury roboczej urządzenia wynosi pomiędzy 10 i 35 °C w przypadku etykiet.
- NIE pozostawiaj na dłużej gumy lub winylu bądź przedmiotów wykonanych z gumy lub winylu na urządzeniu, ponieważ mogą one zaplamić obudowę urządzenia.
- W zależności od warunków pracy i zastosowanych ustawień niektóre znaki lub symbole mogą być nieczytelne.
- W urządzeniu używaj taśm TZe, etykiet FLe i rurek HSe firmy Brother.
- NIE ciągnij ani nie naciskaj na taśmę w kasecie, aby uniknąć uszkodzenia urządzenia.
- NIE próbuj drukować etykiet, jeśli kaseta z taśmą w urządzeniu jest pusta lub jeśli jej nie ma. Może to doprowadzić do uszkodzenia głowicy drukującej.
- NIE próbuj odcinać taśmy podczas drukowania lub podawania, ponieważ może to doprowadzić do uszkodzenia taśmy.
- W zależności od miejsca, materiału i pogody, etykiety mogą odkleić się lub ich odklejenie może stać się niemożliwe, a ich kolor może się zmienić lub może zostać przeniesiony na inne przedmioty.
- NIE wystawiaj kaset z taśmą na bezpośrednie działanie promieni słonecznych, wysokie temperatury, wysoką wilgotność lub kurz. Przechowuj kasety z taśmą w chłodnym, ciemnym miejscu. Używaj kaset z taśmą krótko po otwarciu ich opakowania.
- Plamy od tuszu na bazie oleju lub wody mogą być widoczne przez pokrywającą je etykietę. Aby ukryć plamy, użyj dwóch warstw etykiet, umieszczonych jedna na drugiej lub użyj etykiety w ciemnym kolorze.
- Wszelkie dane zapisane w pamięci drukarki etykiet P-touch zostaną utracone:
	- w przypadku awarii urządzenia,
	- w przypadku wyczerpania się baterii,
	- w konsekwencji naprawy.

# **Zalecenia ogólne**

#### **Urządzenie**

- W fazie produkcyjnej i podczas transportu na wyświetlaczu znajduje się plastikowa, przeźroczysta naklejka ochronna. Przed rozpoczęciem użytkowania usuń tę naklejkę.
- Długość wydrukowanej etykiety może różnić się od wyświetlanej długości etykiety.
- W tym modelu można także używać rurki termokurczliwej.

Więcej informacji można znaleźć na stronie firmy Brother [\(www.brother.com](http://www.brother.com)). W przypadku używania rurki termokurczliwej nie jest możliwe drukowanie ramek, definiowanie szablonów urządzenia i używanie niektórych ustawień czcionki. Drukowane znaki mogą również być mniejsze niż w przypadku taśmy TZe lub taśmy FLe.

- Wydrukowana etykieta może różnić się od etykiety wyświetlanej na wyświetlaczu LCD (opcjonalnie: TDU).
- Należy pamiętać, że firma Brother Industries, Ltd. nie ponosi odpowiedzialności za żadne uszkodzenia lub obrażenia powstałe na skutek nieprzestrzegania środków ostrożności wymienionych w niniejszym przewodniku.
- Zalecamy dokładne przeczytanie niniejszego przewodnika przed rozpoczęciem użytkowania urządzenia oraz zachowanie go w łatwo dostępnym miejscu w celu korzystania z niego w przyszłości.

#### **Etykieta ostrzegawcza**

 $\mathbf{I}$ 

Na urządzeniu znajdują się następujące etykiety ostrzegawcze. Upewnij się, że w pełni rozumiesz treść każdej etykiety ostrzegawczej i wykonuj określone czynności, zachowując zgodność z przedstawionymi środkami ostrożności. Ponadto uważaj, aby etykiety ostrzegawcze nie odkleiły się ani nie zostały zdrapane z urządzenia.

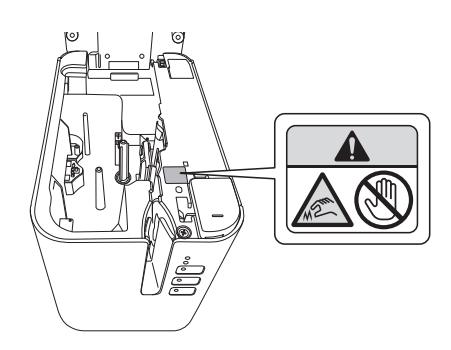

#### **Etykieta parametrów elektrycznych**

- Informacje na temat parametrów elektrycznych znajdują się na etykiecie przymocowanej do podstawy urządzenia.
- Należy uważać, gdy do drukarki jest przymocowana baza akumulatora (PA-BB-002), etykieta znamionowa przymocowana do postawy dotyczy wtedy bazy akumulatora.

#### **Połączenie z siecią LAN (tylko modele P950NW)**

Uwaga: Podłącz drukarkę do sieci LAN, w której nie występują przepięcia.

# **Uwaga dotycząca kompilacji i publikacji**

Niniejszy przewodnik został opracowany i wydany pod nadzorem firmy Brother Industries, Ltd. i zawiera najnowsze opisy i dane techniczne produktu.

Treść tego przewodnika i dane techniczne produktu mogą ulec zmianom bez powiadomienia.

Jeśli dostępne będą nowe wersje systemu operacyjnego urządzenia, opisane w niniejszym przewodniku funkcje staną się nieaktualne.

Z tego względu może się okazać, że system operacyjny opisany w niniejszym przewodniku może różnić się od nowych systemów operacyjnych.

Firma Brother zastrzega sobie prawo do dokonywania zmian bez powiadomienia w danych technicznych oraz dokumentacji zawartej w niniejszym przewodniku i nie ponosi odpowiedzialności za jakiekolwiek szkody (również pośrednie) spowodowane korzystaniem z tych informacji, w tym także za błędy typograficzne i inne, które mogą występować w tej publikacji.

# **Znaki handlowe**

Microsoft, Windows, Windows Vista i Windows Server to zarejestrowane znaki handlowe firmy Microsoft Corporation w Stanach Zjednoczonych i innych krajach.

Apple, Macintosh, Mac OS, Safari, iPad, iPhone, iPod touch i OS X to znaki handlowe firmy Apple Inc., zarejestrowane w Stanach Zjednoczonych i innych krajach.

Google Play to znak handlowy firmy Google Inc.

Wi-Fi i Wi-Fi Alliance to zarejestrowane znaki handlowe firmy Wi-Fi Alliance.

Logo WPA, WPA2, Wi-Fi Protected Setup, Wi-Fi Protected Setup i Wi-Fi Direct to znaki handlowe firmy Wi-Fi Alliance.

Znak słowny i znaki graficzne (logo) Bluetooth są własnością firmy Bluetooth SIG, Inc. i firma Brother Industries, Ltd. korzysta z nich za każdym razem na mocy licencji.

Blue SDK

Copyright © 1995-2015 OpenSynergy GmbH.

Wszelkie prawa zastrzeżone. Wszelkie niepublikowane prawa zastrzeżone.

Android to znak handlowy firmy Google Inc.

Adobe i Reader to zarejestrowane znaki handlowe firmy Adobe Systems Incorporated w Stanach Zjednoczonych i/lub innych krajach.

QR Code to zarejestrowany znak handlowy firmy DENSO WAVE INCORPORATED w JAPONII i innych krajach. QR Code Generating Program © 2008 DENSO WAVE INCORPORATED.

BarStar Pro Encode Library (DataMatrix, MaxiCode, PDF417, POSTNET, AztecCode,

GS1 DataBar Composite) Copyright © 2007 AINIX Corporation. Wszelkie prawa zastrzeżone.

Epson ESC/P to zarejestrowany znak handlowy firmy Seiko Epson Corporation.

Każdy właściciel, którego nazwa oprogramowania jest wymieniona w tym dokumencie, posiada umowę licencyjną oprogramowania dotyczącą programów będących jego własnością.

Wszelkie nazwy handlowe lub nazwy produktów widoczne na produktach firmy Brother, a także w powiązanych dokumentach lub innych materiałach, to znaki handlowe lub zarejestrowane znaki handlowe firm będących ich właścicielami.

# **Oznaczenia licencji Open Source**

Ten produkt zawiera oprogramowanie Open Source.

Aby przejrzeć uwagi na temat licencji Open Source, przejdź do strony pobierania wybranych podręczników na głównej stronie danego modelu na stronie Brother support, pod adresem [support.brother.com](http://support.brother.com)

# **Rozporządzenie dotyczące modeli P900W/P950NW**

### **UWAGA**

RYZYKO WYBUCHU W PRZYPADKU WYMIANY BATERII/AKUMULATORA NA BATERIĘ/AKUMULATOR NIEPRAWIDŁOWEGO TYPU.

ZUŻYTE BATERIE/AKUMULATORY NALEŻY UTYLIZOWAĆ ZGODNIE Z INSTRUKCJAMI.

### **Deklaracja zgodności (tylko Europa/Turcja)**

Firma Brother Industries, Ltd. 15-1, Naeshiro-cho, Mizuho-ku, Nagoya 467-8561 Japan

oświadcza, że ten produkt i zasilacz sieciowy spełniają zasadnicze wymogi oraz wszystkie inne mające zastosowanie postanowienia dyrektyw i przepisów obowiązujących we Wspólnocie Europejskiej.

Deklarację zgodności (DoC) można pobrać ze strony Brother support.

Odwiedź stronę [support.brother.com](http://support.brother.com) i:

- $\blacksquare$  wybierz "Europe"
- wybierz kraj
- wybierz opcję "Podręczniki"
- wybierz model
- wybierz opcję "Deklaracja zgodności"
- kliknij "Pobierz"

Deklaracja zostanie pobrana jako plik PDF.

### **Deklaracja zgodności z dyrektywą 2014/53/UE (tylko Europa/Turcja) – dotyczy modeli wyposażonych w interfejsy radiowe**

Firma Brother Industries, Ltd. 15-1, Naeshiro-cho, Mizuho-ku, Nagoya 467-8561 Japan

deklaruje, że urządzenie jest zgodne z postanowieniami dyrektywy 2014/53/UE. Deklarację zgodności można pobrać, postępując zgodnie z instrukcjami opisanymi w sekcji Deklaracja zgodności.

# **Specyfikacje akumulatora litowo-jonowego (opcjonalny)**

- Czas ładowania: Około 3 godzin w przypadku ładowania za pomocą zasilacza sieciowego (AD9100ESA)
- Napięcie znamionowe: DC 14,4 V
- Pojemność nominalna: 1800 mAh

### **Akumulator litowo-jonowy**

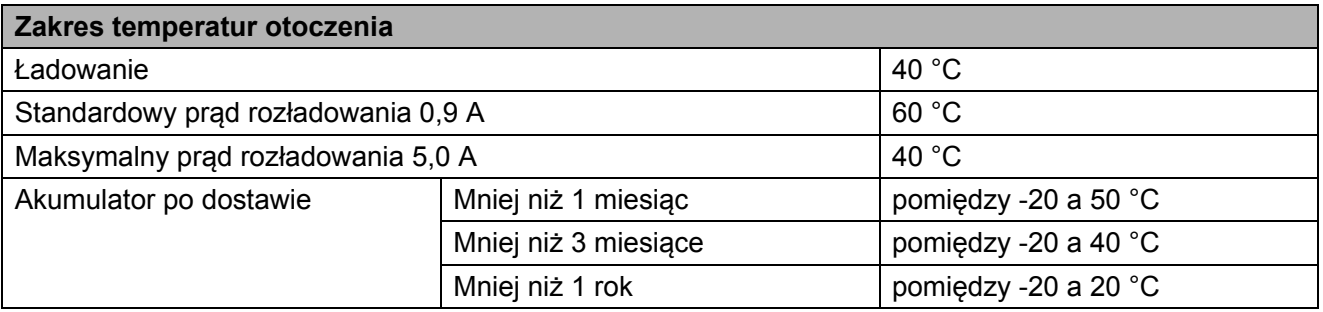

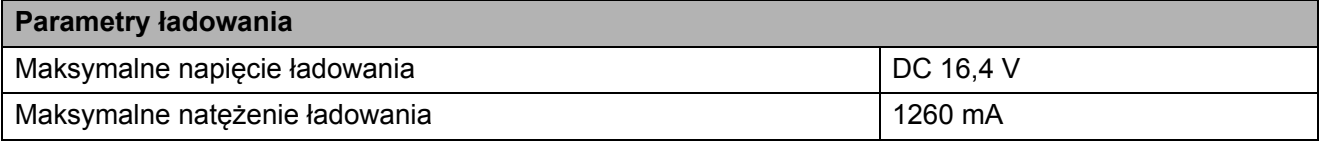

### **Urządzenie**

- Prąd ładowania: 1000 mA (maksymalnie)
- Napięcie ładowania: DC 16,4 V (maksymalnie)

### **Informacje dotyczące zgodności z rozporządzeniem Komisji 801/2013**

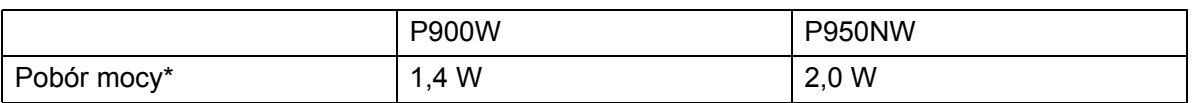

\* Wszystkie porty sieciowe aktywne i podłączone

## **Włączanie/wyłączanie sieci bezprzewodowej LAN**

Aktywacja funkcji bezprzewodowej:

Naciśnij i przytrzymaj przycisk  $\binom{l}{k}$  (Zasilanie), aby włączyć drukarkę, a następnie naciśnij i przytrzymaj przez jedną sekundę przycisk  $\widehat{\leq}$  (Wi-Fi).

Dezaktywacja funkcji bezprzewodowej:

Naciśnij i przytrzymaj przycisk  $\hat{\leq}$  (Wi-Fi) ponownie, aby wyłączyć funkcję Wi-Fi.

### **Bezprzewodowa sieć LAN**

To urządzenie obsługuje bezprzewodową sieć LAN.

Pasma częstotliwości: 2400-2483,5 MHz.

Maksymalne zasilanie częstotliwości radiowej transmitowane na pasmach częstotliwości: mniej niż 20 dBm (EIRP).

### **Włączanie/wyłączanie funkcji Bluetooth**

### Włączanie funkcji Bluetooth:

- **1** Podłącz do urządzenia opcjonalny interfejs Bluetooth (PA-BI-002).
- 2 Ustaw przełącznik na interfejsie Bluetooth w pozycji włączenia.
- **C** Przytrzymując naciśnięty przycisk  $\leq$  (Wi-Fi) na urządzeniu, naciśnij i przytrzymaj przycisk (b) (Zasilanie), aż wskaźnik (b) (Zasilanie) zaświeci na zielono i wskaźnik  $\blacksquare$  (Stan) zaświeci na pomarańczowo.
- 4 Naciśnij i przytrzymaj przycisk  $\&$  (Wysuwania i przycinania) przez ponad pięć sekund, aż wskaźnik  $\blacksquare$  (Stan) zacznie migać na zielono.
- **6** Jeśli urządzenie zostanie automatycznie wyłączone, włącz je ponownie.
- **6** Sprawdź, czy wskaźnik na interfejsie Bluetooth świeci na zielono.

### Wyłączanie funkcji Bluetooth:

- $\Box$  Naciśnij i przytrzymaj przycisk  $\gg$  (Wysuwania i przycinania) przez ponad pięć sekund.
- **2** Ustaw przełącznik na interfejsie Bluetooth w pozycji wyłączenia.

# brother

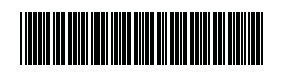

D018HF001